# First Responder Program(Secure Firewall Edition)について

# 内容

概要 前提条件 要件 使用するコンポーネント 背景説明 自動Eメール スクリプト/コマンド この電子メールの理由 自動Eメール 概要ブロック データ要求ブロック 生成されたコマンド Firepower.pyスクリプト 自動化 対話型 スクリプトの予想される出力 一般的な問題 電子メールセキュリティ/URLの書き換え 問題解決の手順 DNS障害 問題解決の手順 ログファイルを開く/作成できない 問題解決の手順 通知ファイルを開く/書き込みできない 問題解決の手順 sf\_troubleshoot.pidファイルをロックできない 問題解決の手順 アップロードの問題 問題解決の手順

# 概要

このドキュメントでは、Cisco Secure FirewallのFirst Responder Programの使用と実装について 説明します。

# 前提条件

要件

このドキュメントに特有の要件はありません。

### 使用するコンポーネント

このドキュメントは、Cisco Secure Firewall製品に基づいています。

このドキュメントの情報は、特定のラボ環境にあるデバイスに基づいて作成されました。このド キュメントで使用するすべてのデバイスは、初期(デフォルト)設定の状態から起動しています 。本稼働中のネットワークでは、各コマンドによって起こる可能性がある影響を十分確認してく ださい。

## 背景説明

First Responderプログラムは、オープンケースの診断データを簡単かつ迅速に提供できるように 、TACによって作成されました。プログラムを構成する主なコンポーネントは2つあります。

#### 自動Eメール

この電子メールは、TAC分析のための診断データを収集してアップロードする方法に関する指示 とともに、ケースの開始時に送信されます。このシステムを活用するテクノロジーは複数あり、 各メールは、ケースの作成時に選択される「テクノロジー」と「サブテクノロジー」にマッピン グされます。

## スクリプト/コマンド

First Responderプログラムの各実装には、データの収集と配信を処理するための独自の方法があ ります。Secure Firewallの実装では、TACが作成したfirepower.py Pythonスクリプトを使用して これを実現します。自動化されたEメールプロセスは、この特定のケースに固有の1行のコマンド を生成します。このコマンドは、実行するSecure FirewallデバイスのCLIにコピーして貼り付ける ことができます。

## この電子メールの理由

最初のレスポンダプログラムで有効になる特定のテクノロジーがあります。つまり、これらの有 効なテクノロジーのいずれかに対してケースがオープンされるたびに、最初の応答者の電子メー ルが送信されます。最初の応答者の電子メールを受信し、データ要求が関連していると思わない 場合は、連絡を無視してください。

セキュアファイアウォールの使用例では、最初のレスポンダプログラムはFirepower Threat Defense(FTD)ソフトウェアに限定されます。適応型セキュリティアプライアンス(ASA)のコード ベースを実行している場合は、この電子メールを無視してください。これら2つの製品は同じハー ドウェア上で動作するため、ASAケースは最初の応答側の電子メールを生成するセキュアファイ アウォールテクノロジーの領域で作成されることが一般的に観察されます。

# 自動Eメール

このプログラムの一部として送信される自動化された電子メールの例を次に示します。

From: first-responder@cisco.com <first-responder@cisco.com> Sent: Thursday, September 1, 2022 12:11 PM To: John Doe <john.doe@cisco.com> Cc: attach@cisco.com Subject: SR 666666666 - First Responder Automated E-mail Dear John, In an effort to resolve your case faster it may be necessary to collect some diagnostic data from your environment. Based on the problem statement you provided, below are a few pieces of data that would help speed the resolution and the steps to collect them: \*\*\* Troubleshoot File \*\*\* \* Connect to the device using SSH \* Issue the command expert, skip this step for FMC version 6.4.x and earlier \* Issue the command sudo su \* When prompted for the password, enter your password. \* For FMC 6.4 or FTD 6.7 and later issue the command curl -s -S https://cxd.cisco.com/public/ctfr/firepower.py | python - -c 666666666 -t aBcDeFgHiJkLmNoP --auto-upload & \* For FMC 6.3 or FTD 6.6 and earlier issue the command curl -k -s -S https://cxd.cisco.com/public/ctfr/firepower.py | python - -c 666666666 -t aBcDeFgHiJkLmNoP --auto-upload & For more information on what this command does, or to understand why you are receiving this email - please refer to <LINK\_TO\_THIS\_ARTICLE> For 6.3 and earlier versions we recommend confirming cxd.cisco.com resolves to <CURRENT\_CXD\_IP1> or <CURRENT\_CXD\_IP2>. Furthermore, we recommend validating the SHA checksum of the file by running url -s -k https://cxd.cisco.com/public/ctfr/firepower.py | shasum which should output <CURRENT\_SHA>. If you are unable to upload troubleshooting files (or would prefer not to), please let us know what hardware and software version ou are running if you have not already. Sincerely, First Responder Team

最初のレスポンダプログラムの自動化された電子メールは、導入ブロックとデータ要求ブロック と呼ばれる2つの部分に分割されます。

### 概要ブロック

イントロダクションブロックは、すべての最初の応答側の電子メールに含まれる静的な文字列で す。この導入文は、データ要求ブロックにコンテキストを提供するだけです。 次に、導入ブロッ クの例を示します。

Dear <NAME>,

In an effort to resolve your case faster it may be necessary to collect some diagnostic data from your environment. Based on the problem statement you provided, below are a few pieces of data that would help speed the resolution and the steps to collect them:

## データ要求ブロック

データ要求ブロックは、最初のレスポンダプログラムの中心です。各ブロックは、特定のテクノ ロジーのデータを収集するための定義済みの一連の手順です。「背景説明」セクションで説明し たように、各データ要求ブロックは特定のテクノロジーにマッピングされます。これは、サポー ト・リクエストをオープンするために選択したテクノロジーと同じです。通常、自動化された電 子メールには、1つのデータ要求ブロックが含まれています。ただし、選択したテクノロジーに複 数のデータ要求ブロックがマッピングされている場合は、複数のデータ要求が電子メールに含ま れます。複数のデータ要求を含むデータ要求ブロックのフォーマット例を次に示します。

\*\*\* <REQUEST NAME 1> \*\*\*

<REQUEST 1 STEPS>

\*\*\* <REQUEST NAME 2> \*\*\*

#### <REQUEST 2 STEPS>

たとえば、セキュアファイアウォールの場合、Firepower Threat Defense(FTD)のリモートアクセ スVPN(RA-VPN)の問題に関する支援を求める要求が発行されたときに、複数のデータ要求ブロッ クが含まれることがよくあります。これは、VPNテクノロジーにも、DARTバンドルを収集する ための支援を求めるマッピングされたデータ要求ブロックが設定されているためです。

#### 生成されたコマンド

セキュアファイアウォールの使用例では、自動化された電子メールの一部として、ケースごとに 一意の1行のコマンドが生成されます。次に、1行コマンドの構造を詳しく説明します。

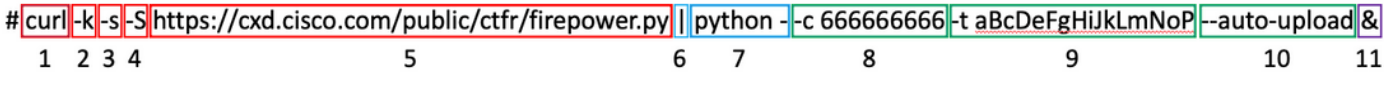

- 1. curlコマンドは、firepower.pyスクリプトの最新バージョンをダウンロードするために使用さ れます
- 2. -kフラグは、接続時に証明書エラーを無視するcurlのオプションです。
- -sフラグは、カールをサイレントモードで実行するためのオプションです。ノイズが多いた 3. め、通常のカール出力を抑制するために使用します。
- -Sフラグは、カールでエラーを表示するためのオプションです。これは、silentオプション 4. を有効にしても出力エラーが表示されるようにcurlを強制するために使用されます。
- 最新バージョンのfirepower.pyスクリプトがホストされているURL。このパスは、実行する 5. スクリプトの最新の本文を取得するようにcurlコマンドに指示します。
- 6. これはLinuxパイプで、curlコマンド(Pythonスクリプトの内容)の出力を次のステップの実 行ステートメントに渡します。
- 7. このステップでは、デバイス上のpythonバイナリが追加の「 」を付けて呼び出されます。 これは、ソースがstdinから取得されることをpythonに指示します(スクリプトの内容は curlからパイプ処理されるため)。
- -cフラグは、データをアップロードする必要があるケース番号を示すfirepower.pyスクリプ 8. トの入力引数です。このオ666666666ションの後のデフォルト値は、ケース番号の例です。
- 9. -tフラグはfirepower.pyスクリプトの入力引数で、この特定のケースに対して生成された一意 のトークン(パスワード)を示します。このオプションの後のaBcDeFgHiJkLmNoP値は、 この場合のトークンの例です。
- 10. —auto-uploadフラグはfirepower.pyスクリプトの特別な引数で、スクリプトをオートメー

ションモードで実行することを示します。詳細については、スクリプト固有のセクション を参照してください。

&は、このコマンド全体をバックグラウンドで実行するように指示します。これにより、ユ 11. ーザはスクリプトの実行中もシェルとの対話を継続できます。

注:CXDで使用されるルート証明書はFMCバージョン6.4およびFTDバージョン6.7まで Firepowerデバイスによって信頼されなかったため、6.4より前のFMCバージョンおよび 6.7より前のFTDバージョンには – kフラグが必要です。これは、証明書の検証が失敗する原 因になります。

# Firepower.pyスクリプト

スクリプトの主な目的は、「トラブルシューティング」と呼ばれるセキュアファイアウォールデ バイスから診断バンドルを生成してアップロードすることです。 このトラブルシューティングフ ァイルを生成するために、firepower.pyスクリプトは、このバンドルの構築を担当する組み込みの sf\_troubleshoot.plスクリプトを呼び出します。これは、GUIからトラブルシューティングを生成 するときに呼び出されるスクリプトと同じです。トラブルシューティングファイルに加えて、ス クリプトはトラブルシューティングバンドルの一部として含まれていない他の診断データを収集 することもできます。現在、収集できる追加データはコアファイルのみですが、必要に応じて将 来的に拡張できます。スクリプトは、「Automation」または「Interactive」モードで実行できま す。

## 自動化

このモードは、スクリプトの実行時に「 – auto-upload」オプションを使用すると有効になります 。このオプションは、対話型プロンプトを無効にし、コアファイルの収集を有効にし、ケースに データを自動的にアップロードします。自動メールによって生成される1行のコマンドには、「 – auto-upload」オプションが含まれています。

#### 対話型

これは、スクリプトのデフォルトの実行モードです。このモードでは、コアファイルなどの追加 の診断データを収集するかどうかを確認するプロンプトが表示されます。実行モードに関係なく 、意味のある出力が画面に出力され、スクリプト実行の進行状況を示すログファイルに記録され ます。スクリプト自体は、インラインコードコメントによって詳細に文書化されており、 [https://cxd.cisco.com/public/ctfr/firepower.pyで](https://cxd.cisco.com/public/ctfr/firepower.py)ダウンロードまたは確認できます。

## スクリプトの予想される出力

スクリプトの実行が成功した例を次に示します。

```
root@ftd:/home/admin# curl -k -s -S https://cxd.cisco.com/public/ctfr/firepower.py | python - -c
666666666 -t aBcDeFgHiJkLmNoP --auto-upload &
[1] 26422
root@ftd:/home/admin#
`/var/common/first_responder_notify` successfully uploaded to 666666666
Running sf_troubleshoot.pl command to create a troubleshoot file...
Troubleshoot file successfully generated at /ngfw/var/common/results-08-30-2022--135014.tar.gz
Attempting to upload troubleshoot to case...
################################################################################################
```
############################ 100.0% `/ngfw/var/common/results-08-30-2022--135014.tar.gz` successfully uploaded to 666666666 Found the following core files: (0 B) - /ngfw/var/common/core\_FAKE1.gz (0 B) - /ngfw/var/common/core\_FAKE2.gz (0 B) - /ngfw/var/common/core\_FAKE3.gz Successfully created /ngfw/var/common/cores\_666666666-1661867858.tar.gz Attempting core file upload... ################################################################################################ ############################# 100.0% `/ngfw/var/common/cores\_6666666660-1661867858.tar.gz` successfully uploaded to 666666666 FINISHED! この出力例には、コアファイルのアップロードが含まれることに注意してください。デバイスに コアファイルがない場合は、メッセージが表示されます "No core files found. Skipping core file processing" が 表示されます。

## 一般的な問題

次に、発生する可能性のある一般的な問題を(プロセス/実行順に)示します。

### 電子メールセキュリティ/URLの書き換え

多くの場合、エンドユーザがURLを書き換えるEメールセキュリティのレベルを持っていること が確認されます。これにより、自動電子メールの一部として生成される1行のコマンドが変更され ます。スクリプトをプルするURLが書き換えられ、無効なため、実行が失敗します。次に、予想 される1行コマンドの例を示します。

**curl -s -S https://cxd.cisco.com/public/ctfr/firepower.py | python - -c 666666666 -t aBcDeFgHiJkLmNoP --auto-upload &**

#### 問題解決の手順

電子メールからのコマンドのURLが「[https://cxd.cisco.com/public/ctfr/firepower.py」](https://cxd.cisco.com/public/ctfr/firepower.py)以外の場合、 URLは送信中に書き換えられた可能性があります。この問題を解決するには、コマンドを実行す る前にURLを置き換えます。

#### DNS障害

このcurlエラーは、スクリプトをダウンロードするURLをデバイスが解決できない場合によく発 生します。

**curl: (6) Could not resolve host: cxd.cisco.com**

#### 問題解決の手順

この問題を解決するには、デバイスのDNS設定を確認し、URLを正しく解決して続行できること を確認してください。

#### ログファイルを開く/作成できない

スクリプトが最初に試みることの1つは、現在の作業ディレクトリにfirst-responder.logという名 前のログファイルを作成する(または既存の場合は開く)ことです。この操作が失敗すると、単 純な権限の問題を示すエラーが表示されます。

**Permission denied while trying to create log file. Are you running this as root?** この操作の一部として、他のすべてのエラーが識別され、次の形式で画面に出力されます。

**Something unexpected happened while trying to create the log file. Here is the error: ----------**

**----------**

#### 問題解決の手順

このエラーを修正するには、「admin」や「root」などの管理ユーザとしてスクリプトを実行しま す。

#### 通知ファイルを開く/書き込みできない

スクリプト実行の一環として、「first\_responder\_notify」という名前の0バイトのファイルがシス テム上に作成されます。このファイルは、このプログラムの自動化の一環としてケースにアップ ロードされます。このファイルは「/var/common」ディレクトリに書き込まれます。スクリプト を実行するユーザに、このディレクトリにファイルを書き込むための十分な権限がない場合、ス クリプトは次のエラーを表示します。

**Failed to create file -> `/var/common/first\_responder\_notify`. Permission denied. Are you running as root?**

#### 問題解決の手順

このエラーを修正するには、「admin」や「root」などの管理ユーザとしてスクリプトを実行しま す。

注:権限に関連しないエラーが発生すると、画面にcatch-allエラーが表示されます "Unexpected error while trying to open file -> `/var/common/first\_responder\_notify`. Please check first-responder.log file for full error".例外の完全な本文は、first-responder.logにあります。

#### sf\_troubleshoot.pidファイルをロックできない

一度に1つのトラブルシューティング生成プロセスだけが実行されるように、トラブルシューティ ング生成スクリプトは処理を進める前に/var/sf/run/sf\_troubleshoot.pidファイルをロックしようと します。スクリプトがファイルのロックに失敗すると、エラーが表示されます。

Failed to run the `sf troubleshoot.pl` command - existing sf troubleshoot process detected. **Please wait for existing process to complete.**

ほとんどの場合、このエラーは、別のトラブルシューティング生成タスクがすでに実行中である ことを意味します。これは、ユーザが誤って1行のコマンドを連続して2回実行した結果である場 合があります。この問題を解決するには、現在のトラブルシューティング生成ジョブが終了する のを待って、後でもう一度やり直します。

注:sf\_troubleshoot.plスクリプト自体でエラーが発生すると、このエラーが画面に表示され ます 「」Unexpected PROCESS error while trying to run `sf\_troubleshoot.pl` command. Please check firstresponder.log file for full error". 例外の完全な本文は、first-responder.logにあります。

### アップロードの問題

スクリプトには、スクリプトの実行中のすべてのファイルアップロードを担当する共通のアップ ロード機能があります。この関数は、curl uploadコマンドを実行してファイルをケースに送信す るためのPythonラッパーです。このため、実行中に発生したエラーはcurlエラーコードとして返 されます。アップロードに失敗した場合、次のエラーが画面に表示されます。

**[FAILURE] Failed to upload `/var/common/first\_responder\_notify` to 666666666. Please check the first-responder.log file for the full error**

first-responder.logファイルを調べて、完全なエラーを確認します。通常、first-responder.logファ イルは次のようになります。

**08/29/2022 06:51:57 PM - WARNING - Upload Failed with the following error: ---------- Command '['curl', '-k', '--progress-bar', 'https://666666666:aBcDeFgHiJkLmNoP@cxd.cisco.com/home/', '--upload-file', '/var/common/first\_responder\_notify']' returned non-zero exit status 6 ----------**

#### 問題解決の手順

この場合、curlは終了ステータス6を返しました。これは、「 Could not resolve host 」を意味し ます。 これは、ホスト名cxd.cisco.com を解決しようとする際の単純なDNS障害です。不明な終 了ステータスをデコードするには、curlドキュメントを参照してください。

翻訳について

シスコは世界中のユーザにそれぞれの言語でサポート コンテンツを提供するために、機械と人に よる翻訳を組み合わせて、本ドキュメントを翻訳しています。ただし、最高度の機械翻訳であっ ても、専門家による翻訳のような正確性は確保されません。シスコは、これら翻訳の正確性につ いて法的責任を負いません。原典である英語版(リンクからアクセス可能)もあわせて参照する ことを推奨します。